Per accedere al servizio di richiesta prenotazione ritiro, una volta effettuato il login al sito Susa, accedete al menu MySusa, nel quale troverete i tasti funzione dei servizi che sono stati attivati. Scegliete qui Prenotazione Prese

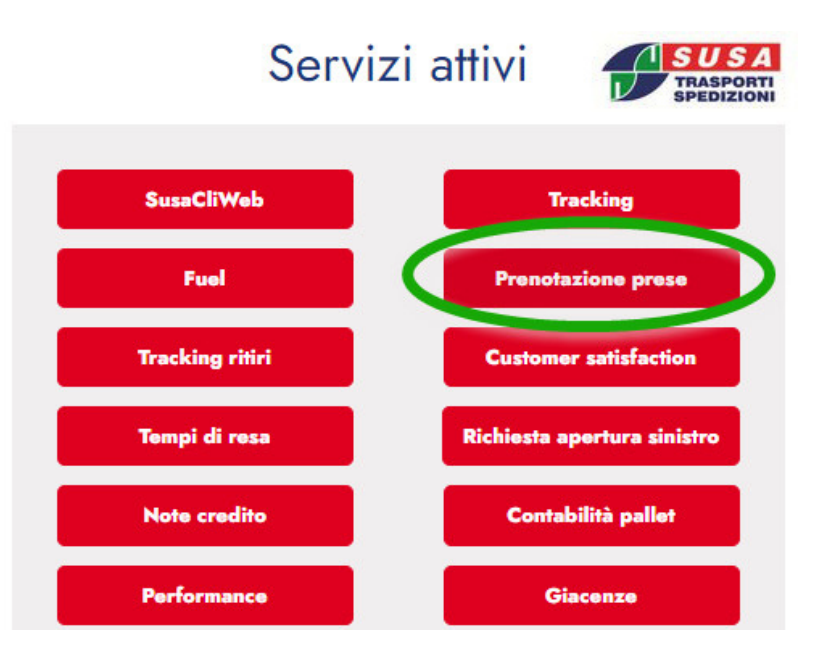

Troverete la prima parte del form di caricamento:

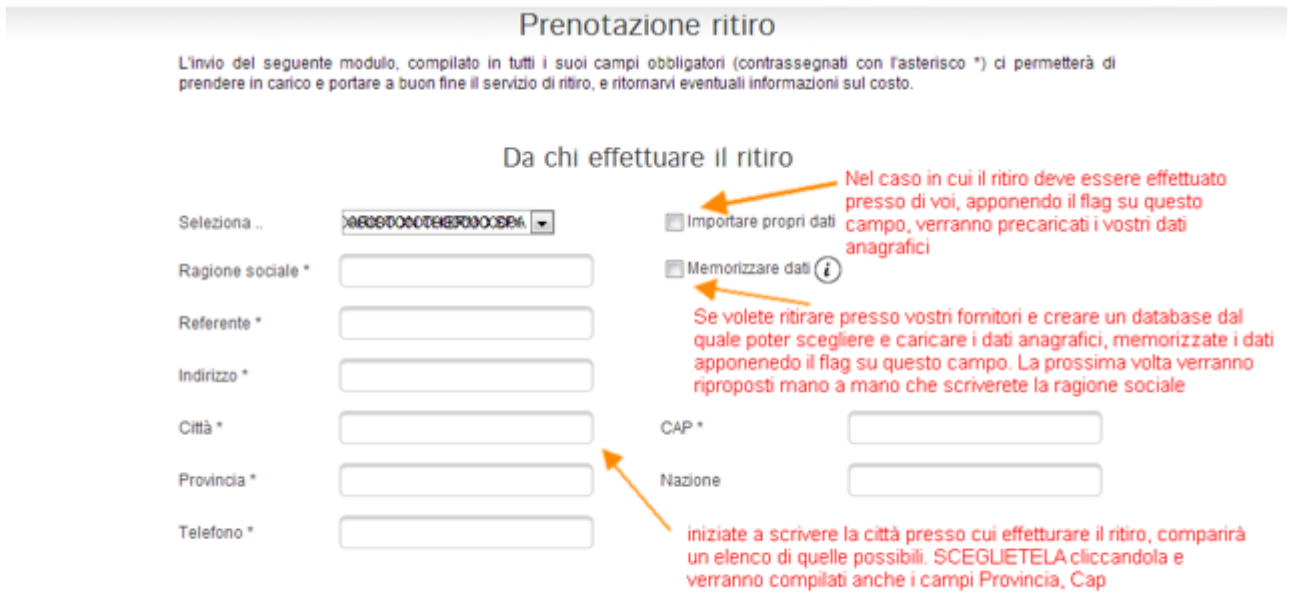

Destinazione spedizione

Alcuni campi sono obbligatori e contraddistinti da "\*".

La parte successiva identifica la possibilità di specificare se il ritiro è da effettuare come una unica spedizione o come cumulativo di più spedizioni. In questo secondo caso non va messo il flag su spedizione unica.

Destinazione spedizione

Spedizione unical

Dati merce

Se inseriamo il flag avrete la possibilità di indicare a chi è destinata quella specifica presa:

## Destinazione spedizione

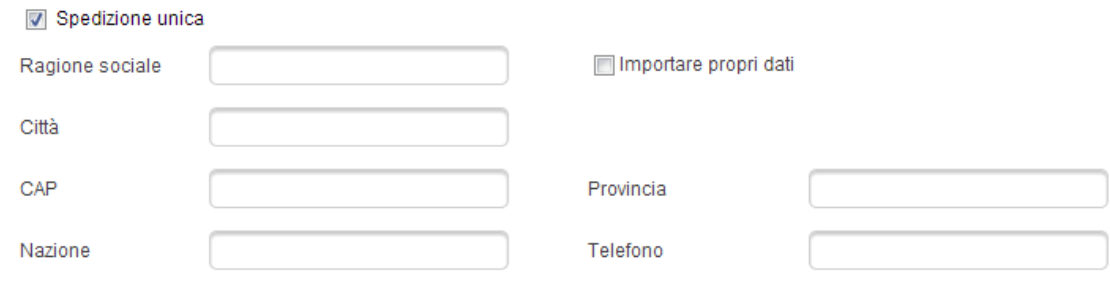

## Dati merce

Questa opportunità va utilizzata nel caso in cui si deve ritirare presso un vostro fornitore e il buono di presa, che Susa andrà a stampare, riporterà queste informazioni, come indicazioni, per dare modo al mittente di identificare quale merce/spedizione affidare a Susa. Oppure, nel caso in cui vogliate specificare, già in fase di ritiro, a chi è destinata la specifica spedizione/presa.

Troverete poi la parte relativa ai dati merce/spedizione:

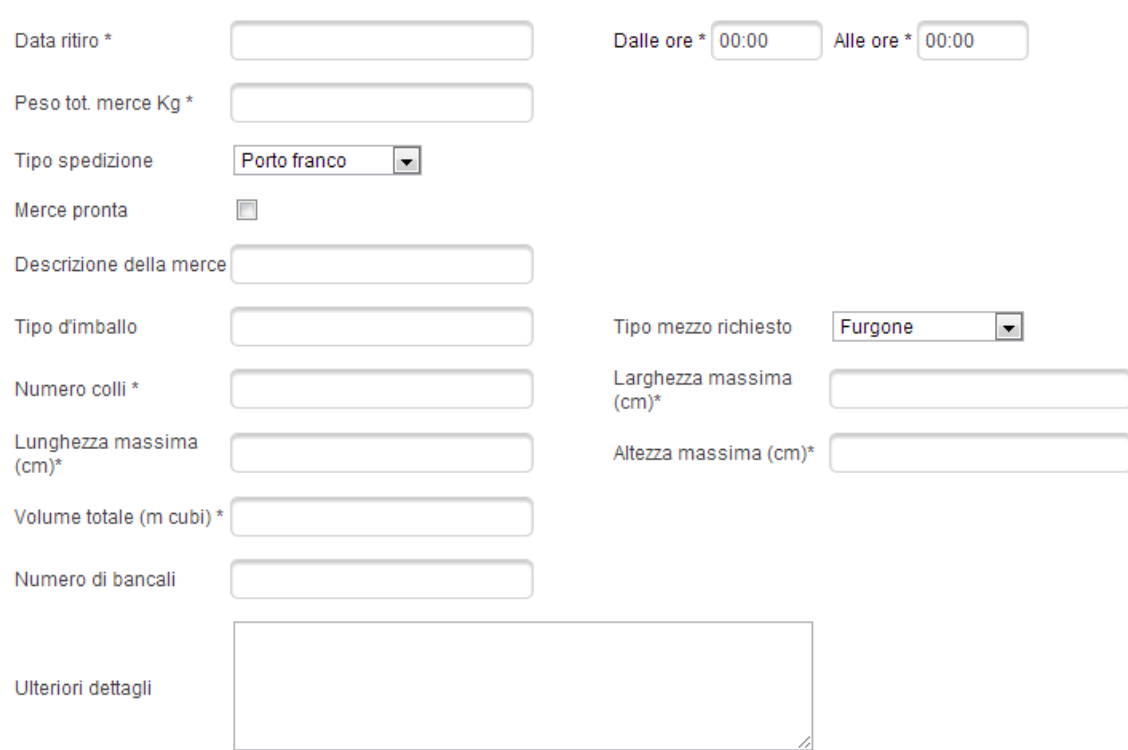

Dati merce

La data è sottoposta ad alcuni vincoli logistici e organizzativi di Susa, per semplificare possiamo considerare il seguente schema:

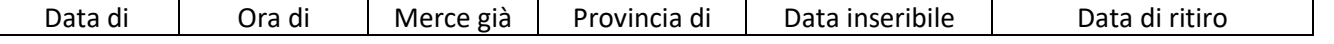

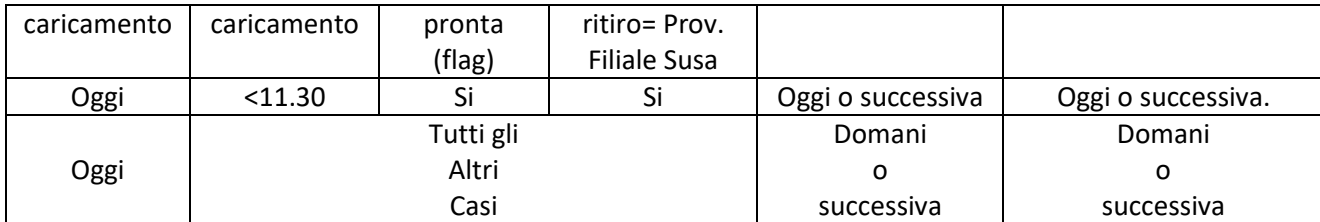

A questo va aggiunto il fatto che il range di orario per ritirare deve essere di almeno 3 ore

Tra i dati obbligatori abbiamo il numero dei colli totali

Le misure (larghezza, lunghezza e altezza) massime di ingombro

Per esempio se abbiamo 1 collo da 0,5x0,5x0,5, 1 collo da  $1x1x1$  e 1 collo da 0,5x $2x0$ ,7 e sono tra loro sovrapponibili scriveremo  $1x2x1$  (ovvero al misura massima tra i tre)

va posta attenzione al fatto che la merce sia sovrapponibile o non sovrapponibile, vi preghiamo in questo secondo caso di scriverlo nelle note (ULTERIORI DETTAGLI)

Nel campo volume andremo a scrivere i metri cubi totali (somma dei colli) (nell'esempio: 0,125+1+0,7=**1,825**)

## L'ultima parte, quella sulla privacy

Il flag di accettazione va apposto per confermare la presa visione della normativa sulla privacy e il corretto caricamento dei dati. Con l'invio, riceverete una mail di conferma dell'avvenuto caricamento a sistema e il numero della presa, per eventuale monitoraggio.